## FAQ\_MISE\_A\_JOUR\_RM\_EN How to update the RoadMaster.

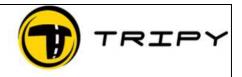

Page : 1 / 1

## Symptom

My RoadMaster (Tripy electronic Road book ) does not operate properly under some circumstances, or I do not have access to all the functions described in the user's manual.

## Problem description.

You do not have the latest version of the programs and the procedure FAQ\_MISE\_A\_JOUR\_EN did not allow the downloading of the latest RoadMaster program.

## Resolution

- 1) Ask the Technical support to provide you with the latest RoadMaster firmware updates. To do so, send an e-mail to <a href="mailto:support@tripy.be">support@tripy.be</a>.
- 2) Save the .BIN file attached to the response e-mail in the following directory **My Documents\RoadTracer\roadmaster**

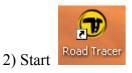

3) Select Files -> Communication ...

Press the Tools button

4) The latest downloaded versions is available from the pull-down list. Click on **Upgrade RoadMaster firmware** 

| RoadTracer Tools |                         |                             |       |
|------------------|-------------------------|-----------------------------|-------|
| Firmware:        | RoadMaster_V1.12.37.bin | Upgrade RoadMaster Firmware |       |
|                  |                         | Format RoadMaster memory    |       |
|                  |                         |                             | Close |

The RoadMaster screen is partially blurred during the upgrade